# **BAB III**

# **PELAKSANAAN KERJA MAGANG**

#### **Kedudukan dan Koordinasi**

Penulis berkedudukan sebagai *graphic designer intern* yang merupakan naungan tim *social media specialist*.

## **1. Kedudukan**

Kedudukan penulis di Narrativ Agency pada periode praktik magang tersebut adalah *graphic designer intern.* Secara struktur organisasi, *graphic designer intern* bertanggung jawab kepada *graphic designer*, dimana *graphic designer* bekerja sama dan mempunyai kedudukan yang sama dengan *copywriter*, *content creator*, dan fotografer atau *video*grafer yang membentuk tim *social media specialist*. Tim *social media specialist* bertanggung jawab kepada art director serta *project manager*. Kemudian *project manager* dan art director bertanggung jawab kepada Tommy Andrean dan Jordan selaku *creative director*. Pekerjaan yang dilakukan penulis beragam, mulai dari membuat *moodboard* untuk *photoshoot* produk, mendesign *post* atau *story* Instagram, membuat *icons* untuk *highlights*Instagram, dan *motion graphic* yang sederhana.

## **2. Koordinasi**

Pada awalnya, art director membuat *art direction* pada *content plan* pada bulan tertentu yang didiskusikan bersama *graphic designer*, fotografer atau *video*grafer, konten kreator dan *copywriter*. Lalu mengkonsultasikan *art direction* tersebut kepada *creative director*. Setelah *art direction* sudah diterima, maka proses selanjutnya adalah untuk eksekusi *content plan* tersebut.

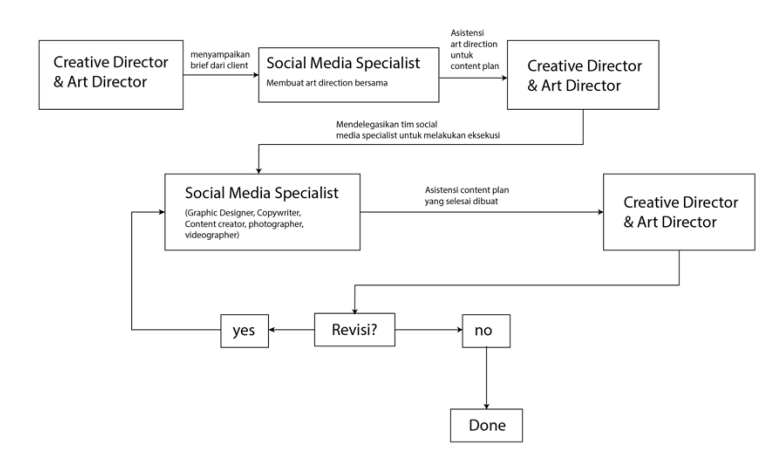

Gambar 3.1 Bagan Koordinasi Organisasi Narrativ Agency

Penulis selaku *graphic designer intern* bertugas untuk ikutserta dalam eksekusi *content plan* yang sudah dibuat oleh *content creator*. Fotografer atau *video*grafer bertugas untuk menyediakan foto atau *video* yang akan menjadi aset *visual* yang akan digunakan oleh *graphic designer*. Pekerjaan *graphic designer* bertugas untuk mengkomunikasikan ide yang sudah ditetapkan dalam bentuk *visual*.

Secara teknis, pekerjaan *graphic designer intern* tidak jauh beda dengan pekerjaan *graphic designer*. *Graphic designer intern* menerima *art direction* dan mengeksekusikan hal tersebut menjadi konten *visual* dari *content plan* yang sudah dibuat. Biasanya *content plan* sudah disediakan dalam Google *sheets*. Aset foto maupun *video* bisa diambil juga di Google *drive* yang sudah disepakati. Aset-aset *visual* atau foto yang ada di internet seperti *unsplash* atau *shutterstock* juga bisa dipakai selama aset tersebut merupakan aset yang bebas digunakan secara komersil. Namun, jika ada aset *visual* berbayar yang diperlukan, biasanya penulis meminta izin kepada *graphic designer* lain untuk meminjam akun *shutterstock*.

Setelah selesai menjadi konten *visual*, *graphic designer intern* memberikannya kepada *graphic designer* serta art director dan *project manager* untuk menerima masukan. Jika ada kritik dan saran, maka dilakukan revisi dan diserahkan kembali kepada *graphic designer* serta art director dan, atau *project manager.* Namun, jika masukan tersebut positif, biasanya konten *visual* tersebut langsung diupload pada Google *drive* dan tabel jadwal konten di Google *sheets*.

Terkadang, penulis juga dilibatkan dalam pembuatan art direction untuk *content plan* dari segi *visual*. Biasanya, penulis diharuskan untuk membuat *moodboard* yang berisikan kompilasi referensi gambar-gambar, yang dijadikan patokan untuk arahan *visual content plan* tersebut. Terkadang juga, penulis dilibatkan dalam pembuatan *moodboard* untuk *photoshoot* produk klien. Hal ini bertujuan agar foto-foto yang dihasilkan secara akurat mengikuti arahan dari *moodboard* yang telah disepakati.

### **Tugas yang Dilakukan**

Berikut merupakan tabel yang berisi tugas-tugas yang dilakukan penulis selama praktik kerja magang di Narrativ Agency.

| No.            | <b>Minggu</b>                                          | <b>Proyek</b>                                              | Keterangan                                                                                                    |
|----------------|--------------------------------------------------------|------------------------------------------------------------|----------------------------------------------------------------------------------------------------|
| $\mathbf{1}$   | 1<br>$(8$ Februari $-$<br>11 Februari<br>2021)         | • Weidenmann<br>• 8 Treasures                              | • Membuat Instagram <i>story</i> untuk<br>Weidenmann<br>• Membuat <i>moodboard</i> photoshoot<br>Weidenmann<br>• Membuat <i>design post feeds</i> bulan<br>maret untuk 8 Treasures   |
| $\overline{2}$ | $\overline{2}$<br>(15 Februari<br>19 Februari<br>2021) | · Weidenmann<br>• 8 Treasures<br>• Yamatoten Abura<br>Soba | • Membuat Instagram <i>story</i> untuk<br><i>giveaway</i> Weidenmann<br>• Membuat <i>post story</i> dan <i>feeds</i> 8<br><b>Treasures</b><br>• Membuat post Yamatoten Abura<br>Soba |

Table 3.1 Detail Pekerjaan yang Dilakukan Selama Magang

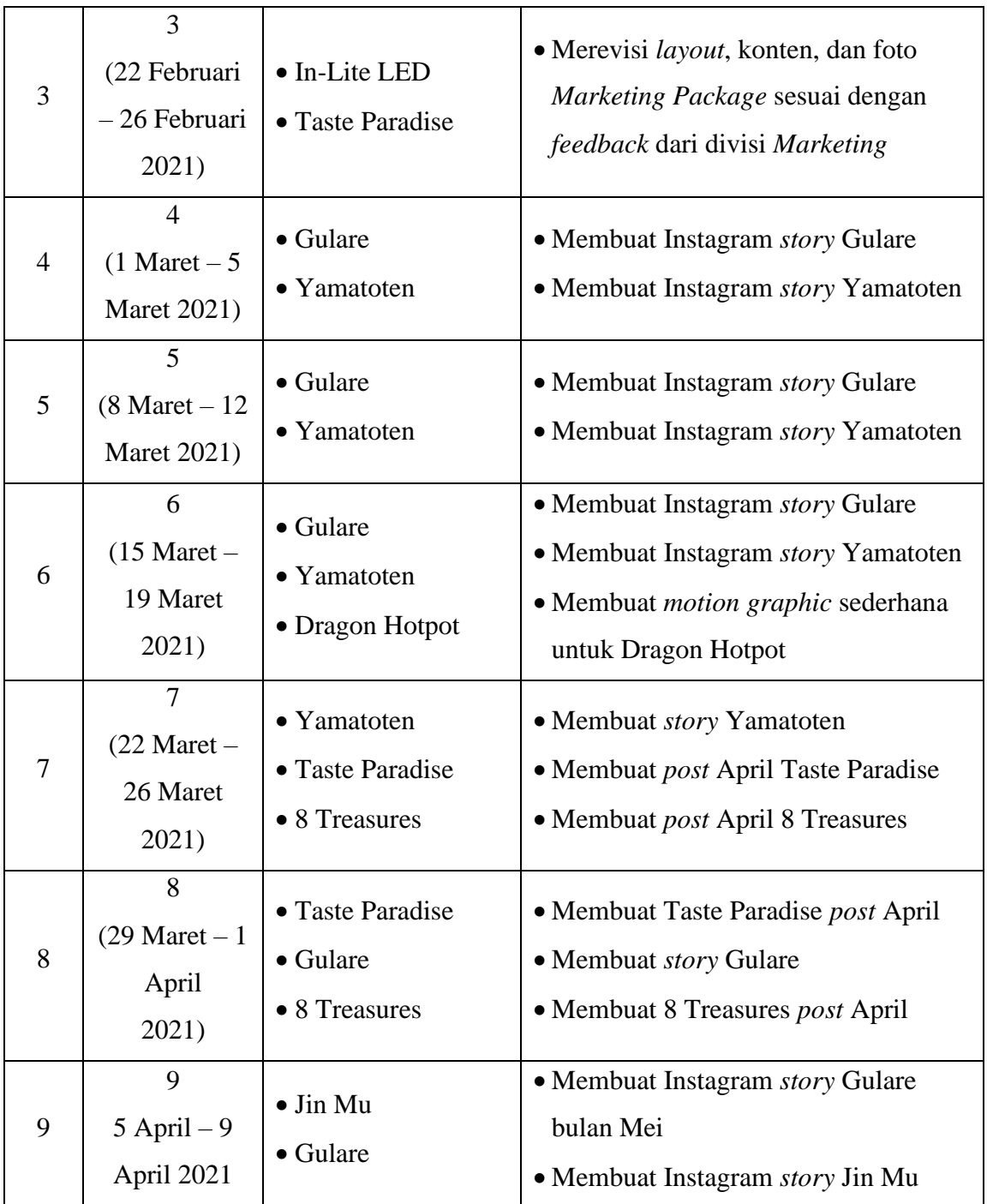

### **Uraian Pelaksanaan Kerja Magang**

Selama periode praktik kerja magang, penulis diharuskan untuk mengikuti koordinasi kerja yang telah disepakati. Penulis diharuskan untuk menyelesaikan pekerjaan tidak sampai melewati tenggat waktu yang ditentukan. Jenis-jenis pekerjaan yang dilakukan bermacam-macam, mulai dari mendesain Instagram *story*, Instagram *feeds*, membuat *motion graphic* sederhana, dan membuat *moodboard* untuk *photoshoot* produk suatu brand. Jam kerja yang ditentukan adalah 9 jam, dari jam 09.00 pagi hingga 18.00 sore. Biasanya, pada jam 09.00 pagi, diawali dengan *meeting* singkat yang dihadiri semua pekerja kreatif di Narrativ melalui aplikasi Discord. Meeting tersebut berisikan tentang pembahasan pelaporan *progress* pengerjaan dan target-target pekerjaan yang harus diselesaikan. Penulis bertanggung jawab atas pekerjaannya dan harus bisa menerima kritik dan saran dengan baik, lalu merevisikannya dan menyerahkan pekerjaannya kembali kepada atasan. Selain membuat desain, penulis juga belajar tentang bagaimana *copywriter* dan *content writer* membuat konten-konten yang menarik audiens.

### **3.3.1. Proses Pelaksanaan**

Secara teknis dalam pembuatan desain, penulis selalu mengikuti *guidelines* dan kesepakatan atau aturan desain yang sudah ditentukan di *content plan*. Mulai dari gaya *visual* yang menggunakan foto atau ilustrasi, penggunaan *font* (jenis dan ukuran), tekstur, warna, atau elemen-elemen desain lainnya, semua tergantung pada brand klien tersebut.

**3.3.1.1. Perancangan** *Icons Highlights* **untuk Akun Instagram Weidenmann**

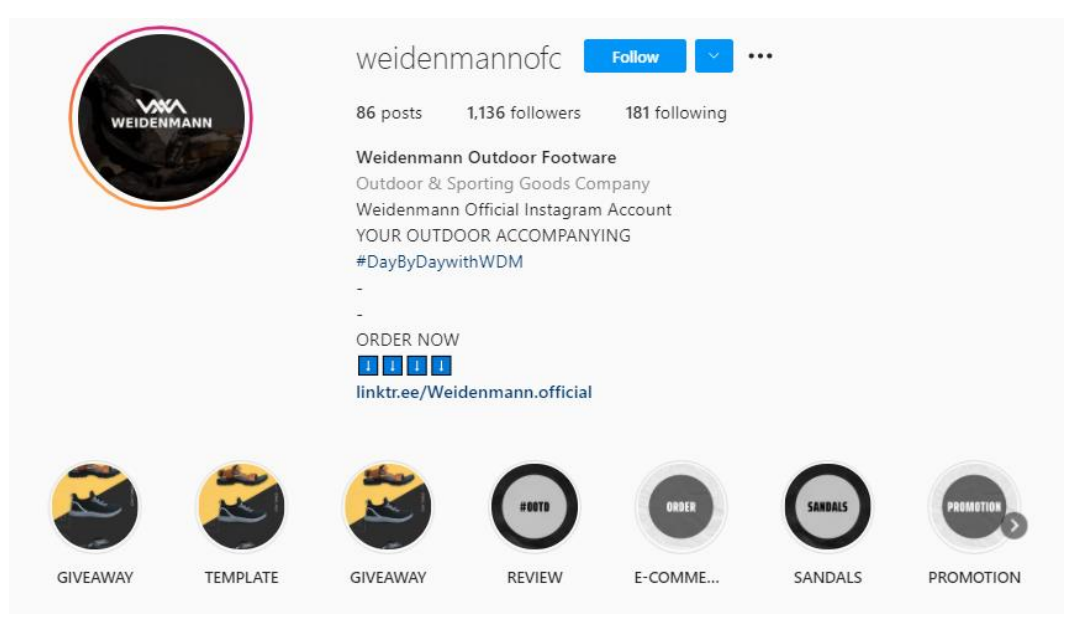

Gambar 3.2 *Screenshot* Akun Instagram Weidenmann

Weidenmann adalah sebuah *brand* yang menjual *footwear* dan *gear* untuk keperluan *outdoor*, seperti sepatu gunung, sandal gunung, dan *sneakers*. Jika dilihat dari akun Instagram Weidenmann, highlights yang tertera belum memiliki *icon*s sama sekali. Oleh karena itu, saya ditugaskan oleh Jordan dan Tommy Andrean selaku creative director untuk merancang *icon*s untuk highlights di akun Instagram tersebut.

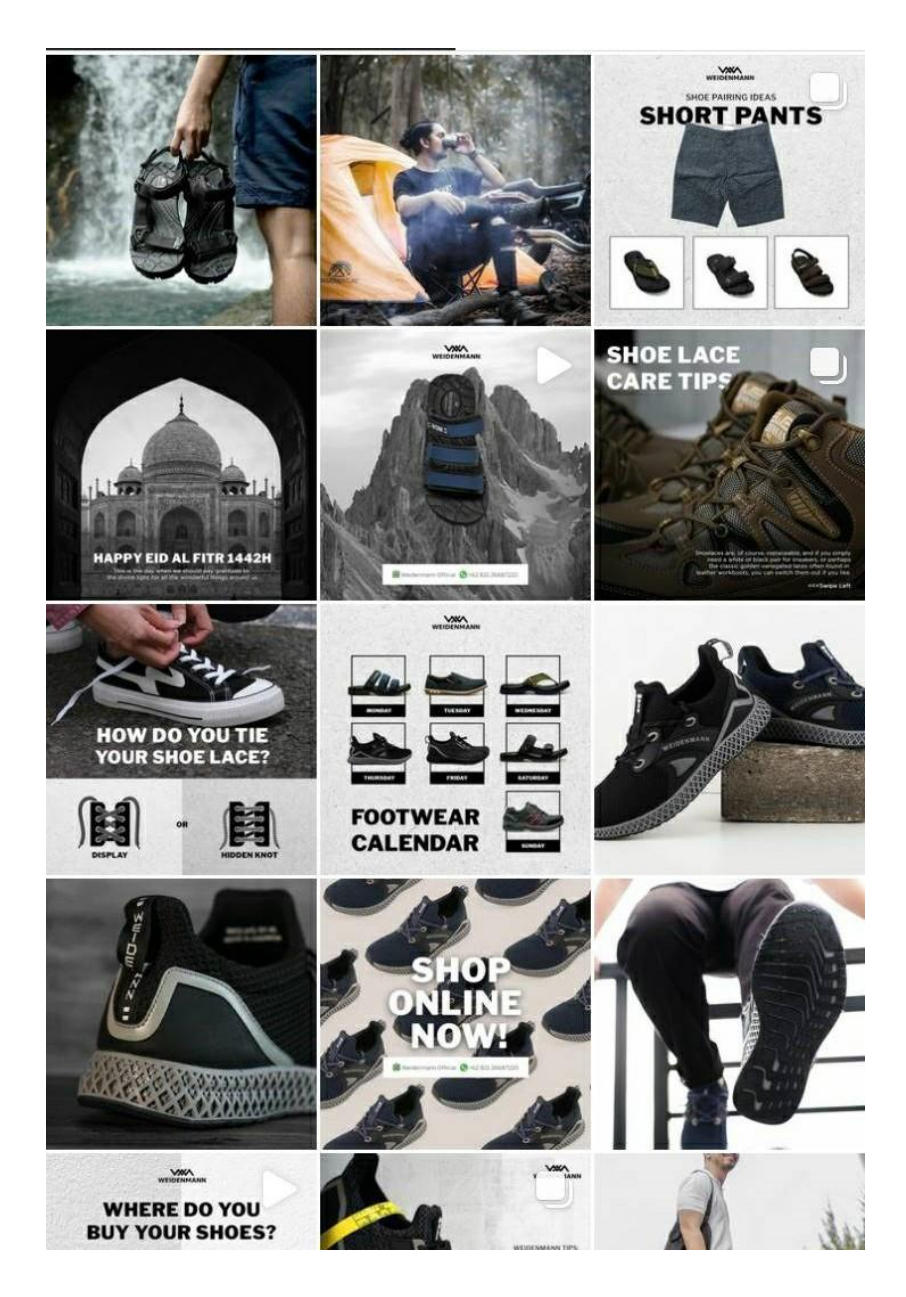

Gambar 3.3 *Screenshot* Akun Instagram Weidenmann

Jika dilihat dari *look* akun Instagram Weidenmann sendiri, mood yang diperlihatkan adalah *adventure*, *sporty*, *outdoor*, *modern*, *cool,* dan *manly*. Warna dari *feeds* akun Instagram Weidenmann cenderung monokromatis dengan sedikit warna aksen, sehingga terlihat *modern* dan *cool*. *Visual feeds* tersebut diperkuat dengan foto – foto produk yang memberikan kesan *manly* dan *outdoor*, seperti foto model pria yang sedang melakukan aktivitas *camping*, dan juga foto sandal dengan latar belakang air terjun.

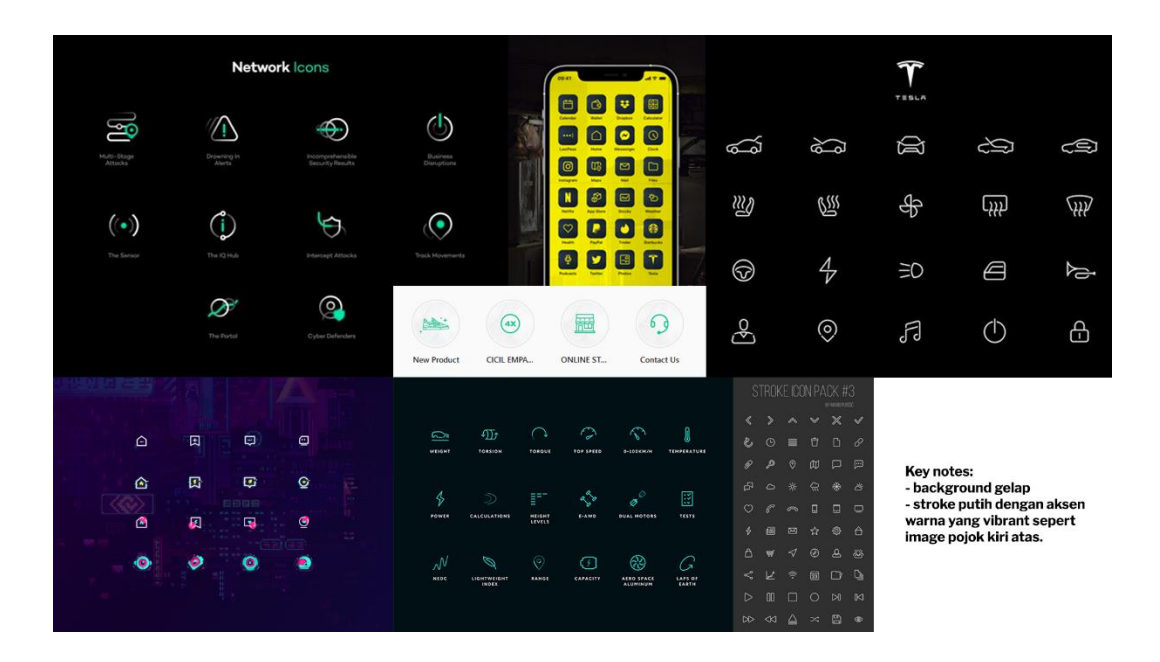

Gambar 3.4 *Moodboard icon*s highlight 1

Penulis kemudian mendapatkan *brief* dari *creative director* untuk membuat *moodboard* untuk gambaran *icons* seperti apa yang akan dirancang. Melihat dari akun Instagram Weidenmann, awalnya penulis ingin merancang *icons* yang memperlihatkan kesan *modern*, dan *cool* seperti gambar diatas. Namun, setelah mengkonsultasikannya kepada graphic designer dan creative director, mereka memberi saran untuk coba membuat *moodboard* lain yang mencerminkan Weidenmann. *Moodboard* tersebut masih terlalu futuristik dan kurang memperlihatkan sisi *outdoor* dan *adventure* dari Weidenmann.

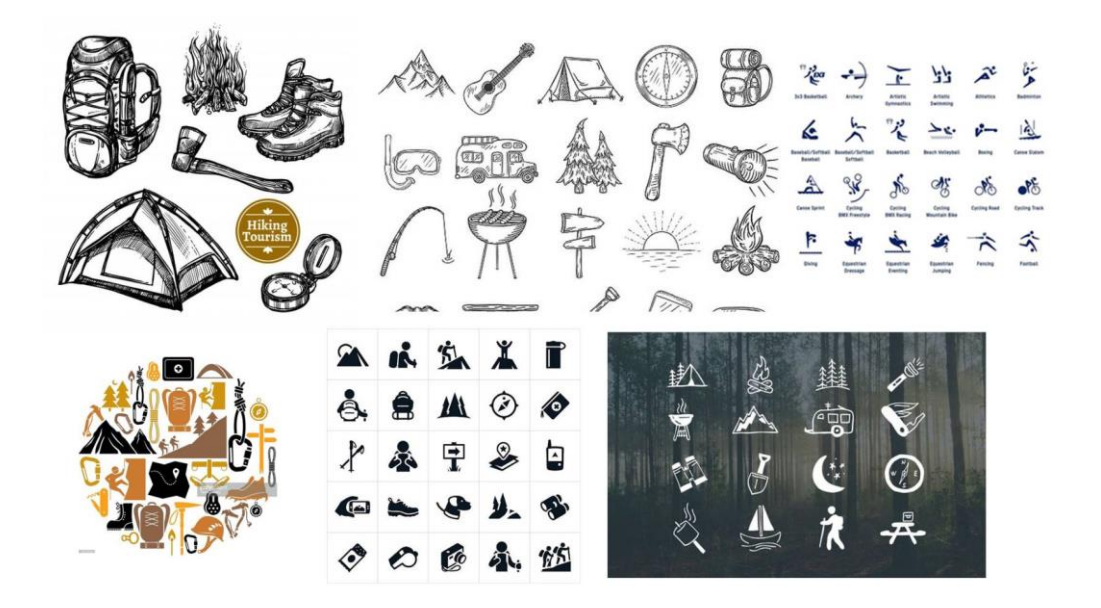

Gambar 3.5 *Moodboard icon*s highlight 2

Setelah mendapatkan masukan tersebut, penulis kemudian membuat *moodboard* yang baru. Kali ini, *moodboard* yang ditonjolkan memperlihatkan unsur *adventure* dan *outdoor*, namun masih memiliki unsur *modern* dan *cool* juga. Penulis memberikan *moodboard* tersebut kepada graphic designer dan creative director. Respon mereka positif dan sudah setuju dengan *moodboard* tersebut, selanjutnya pembuatan *icon*s dilanjutkan oleh penulis.

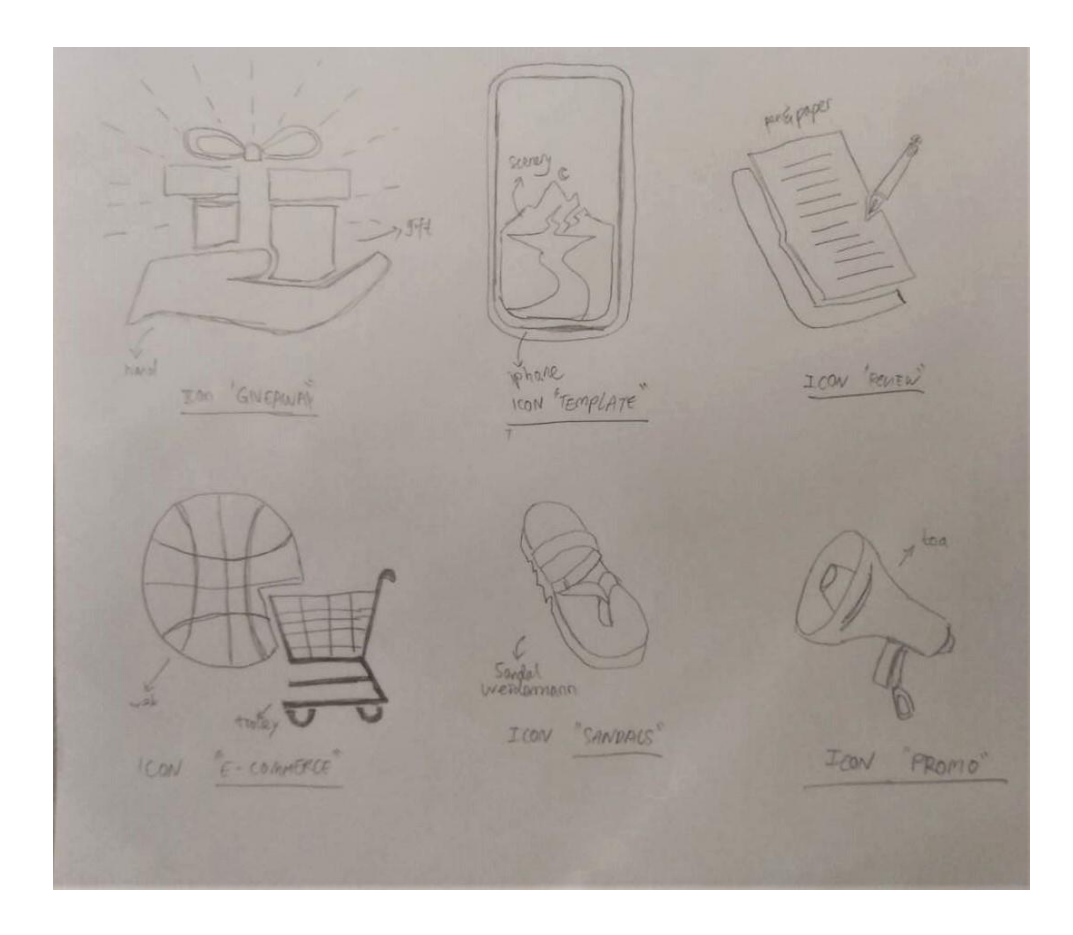

Gambar 3.6 Sketsa *icons highlight*

Dari referensi *moodboard* yang telah dibuat, penulis pertama-tama dengan seksama membuat sketsa dahulu. Dari sketsa tersebut, penulis ingin memperlihatkan *icon*s yang terkesan *modern* dan *adventurous*. Penulis berusaha sebaik mungkin untuk membuat *icons* yang mudah dipahami serta menerapkan elemen-elemen dari *moodboard* yang telah dibuat. Setelah membuat sketsa, penulis melanjutkannya ke tahap digitalisasi menggunakan Adobe Illustrator.

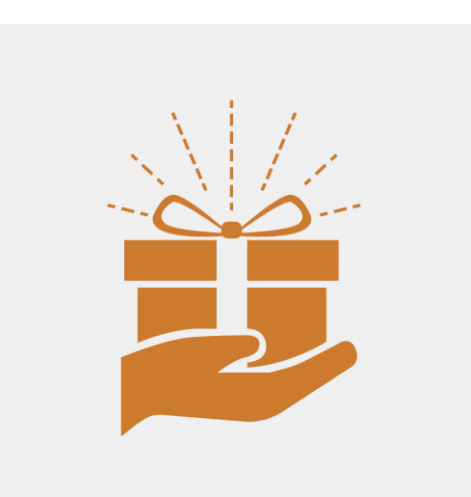

Gambar 3.7 Desain *Icon Giveaway*

Pada *icon giveaway*, penulis ingin memperlihatkan gestur tangan yang memberikan hadiah kepada orang lain. Digambarkan dengan *style flat vector*, lalu menambahkan garis-garis cahaya dengan *stroke dashed-line* untuk memberikan kesan adventure tersebut. Warna yang digunakan adalah warna oranye dengan kode warna #cc7a2e. Hal ini dikarenakan warna oranye berfungsi sebagai warna aksen dari feeds instagram Weidenmann yang secara mayoritas berwarna monokromatik, sehingga warna oranye bisa dijadikan sebagai point of interest. Ukuran gambar yang ditentukan adalah 1080 x 1080 pixel.

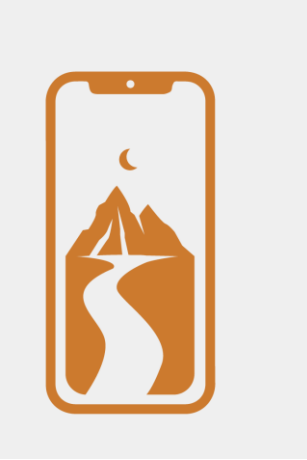

Gambar 3.8 Desain *Icon Template*

Penulis membuat *icon*s "*Template*" dengan menggunakan elemen *vector smartphone* dengan pemandangan gunung dan jalan didalamnya. Penulis menggunakan elemen *smartphone* karena "*Template*" yang dimaksud adalah *template* instagram *story*, sedangkan elemen pemandangan pegunungan dan jalanan merepresentasikan "*Template*" tersebut sendiri. Penulis menambahkan elemen bulan sabit untuk keserasian komposisi serta agar terlihat balanced secara *visual*.

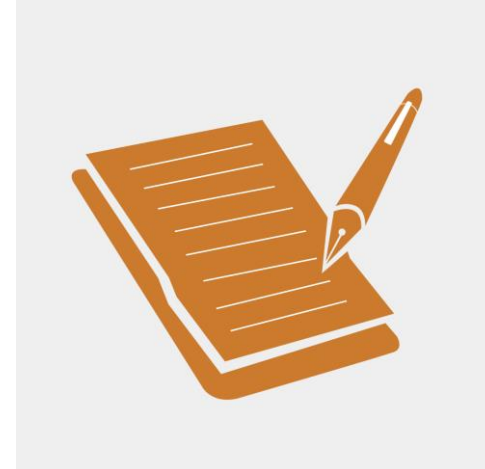

Gambar 3.9 Desain *Icon Review*

Untuk *icon review*, penulis menggunakan elemen *vector* yang menyerupai pen dan kertas yang berada diatas papan kayu. *Review* yang dimaksudkan adalah testimoni-testimoni customer Weidenmann setelah membeli dan menggunakan produk-produk Weidenmann. Posisi pen berada diatas kertas untuk memberi kesan "pencatatan", dimana pencatatan biasanya identik dengan "*review*", untuk "evaluasi".

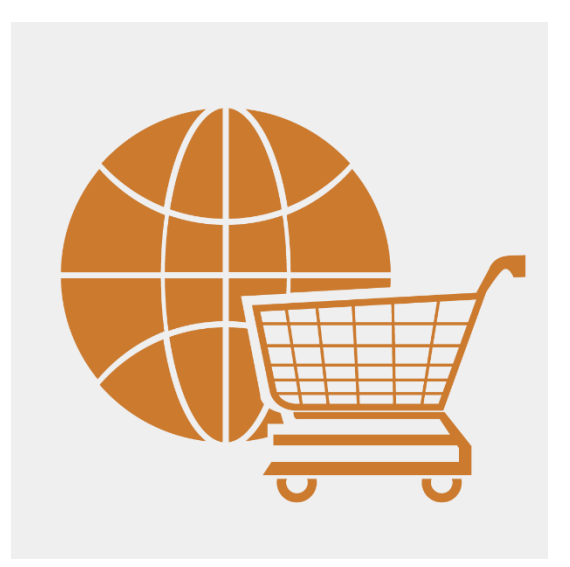

Gambar 3.10 Desain *Icon e-commerce*

Untuk *Icon e-commerce*, penulis menggunakan elemen *visual* "*browser*" dan troli belanja. Hal ini dikarenakan *e-commerce* yang dimaksudkan adalah tempat dimana Weidenmann juga menjual produk-produknya secara *online* melalui *ecommerce* atau *online* marketplace, seperti contohnya Tokopedia. Elemen *browser* digambarkan dengan globe dengan garis-garis digital yang menandakan bahwa *browser* atau sesuatu yang bersifat *online* dapat diakses dimana dan kapan saja selama berada di internet. Di depannya, penulis menambahkan elemen *visual* troli yang menandakan customer dapat belanja secara *online*. Penggunaan *negative* space pada *stroke* di elemen troli diimplementasikan agar kedua elemen tersebut tidak bertabrakan dan masih mempunyai keseimbangan secara *visual*.

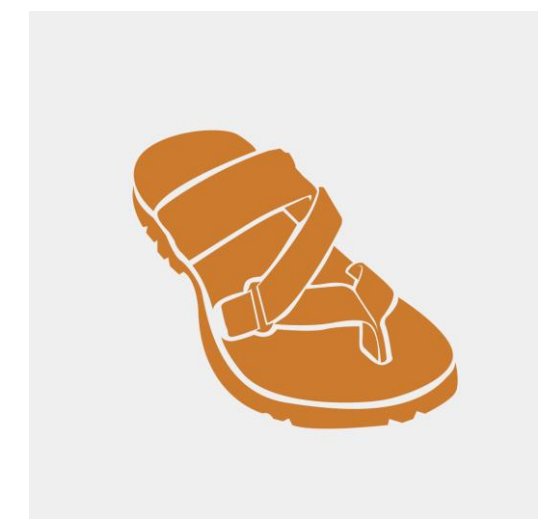

Gambar 3.11 Desain *icon* sandal

*Icon* sandal tersebut merupakan simplikasi dari produk sandal gunung aktual yang dijual oleh Weidenmann sendiri. Penulis dengan sengaja mendesain *icon* tersebut sedikit lebih detail disbanding *icon*-*icon* lainnya karena ingin mencerminkan siluet produk sandal gunung Weidenmann. Penggunaan *negative* space yang seksama sangat dilakukan dengan hati-hati agar *icon* tersebut terlihat tidak terlalu rumit dan masih harmonis secara *visual*.

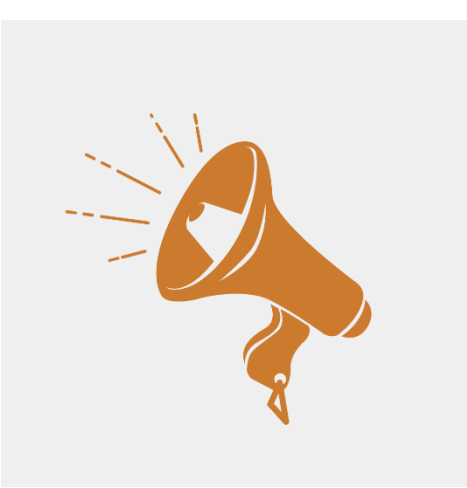

Gambar 3.12 Desain *icon promotion*

Untuk desain dari *icon promotion* sendiri, elemen *visual* yang digunakan adalah toa yang sedang berbunyi. *Promotion* yang dimaksud adalah promosi atau diskon yang diadakan oleh Weidenmann sendiri. Dalam merancangnya, penulis sengaja memiringkan *icon* tersebut 45 derajat karena mempunyai keseimbangan *visual* lebih baik dibandingkan ditegakkan 90 derajat. Lalu, penulis juga menambahkan garis yang mempunyai *stroke dashed-line* yang melambangkan bahwa toa tersebut sedang berbunyi, dan juga menambahkan elemen besi segitiga yang serupa di *moodboard*. Elemen *visual* toa digunakan karena pada umumnya, toa digunakan untuk memanggil audiens dalam jumlah banyak untuk memberitahu suatu pesan. Dalam konteks ini, pesan yang ingin diberikan oleh Weidenmann adalah bahwa Weidenmann mempunyai harga-harga diskon yang menarik.

Setelah selesai merancang *icon*s-*icon*s tersebut, penulis menyerahkannya kepada graphic designer dan creative director. Respon mereka positif dan sudah menyetujui desain tersebut, dan meminta untuk meng-upload *file*-*file* desain tersebut ke Google drive yang sudah ditetapkan.

#### **3.3.1.2. Perancangan Desain Instagram** *Story Giveaway* **untuk Weidenmann**

Penulis mendapatkan *brief* dari *content writer*. Brief tersebut berisikan tentang perancangan desain Instagram *story* tentang *giveaway* yang akan dilakukan oleh Weidenmann. Penulis pertama-tama mendapatkan isi konten *giveaway* tersebut seperti tanggal *giveaway*, kalimat ajak, cara ikut *giveaway*, dan informasiinformasi lainnya. Setelah itu penulis merangkum konten tersebut dan menyimpulkan bahwa konten yang diberikan bisa dibagi menjadi 3 Instagram *story* yang berurutan.

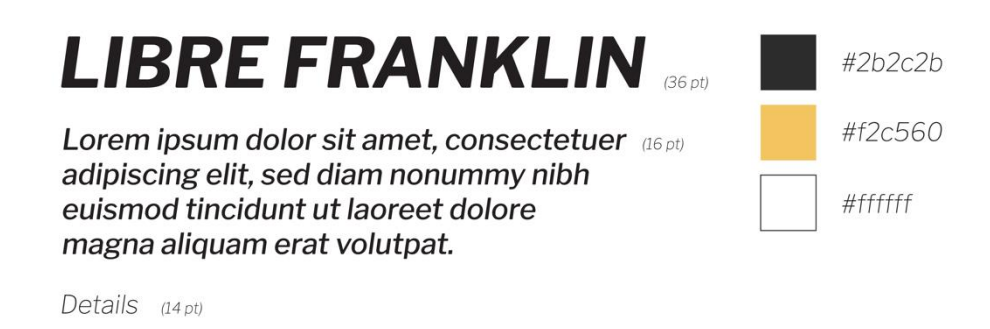

### Gambar 3.13 Jenis *Font* dan Skema Warna yang Digunakan

Dalam melakukan perancangan Instagram *story* tersebut, penulis menggunakan 2 warna utama dan 1 warna netral. 2 warna utama tersebut adalah kuning dan hitam, dan 1 warna netral yaitu putih. Penulis sengaja menggunakan warna kuning yang disampelkan dari warna sepatu weidenmann tersebut sebagai cover dari konten Instagram *story giveaway*. Jenis *font* yang digunakan adalah libre franklin family. Secara spesifik, *libre franklin bold italic* digunakan sebagai *header* atau *title*, dan libre franklin medium italic untuk *body text*, dan libre franklin light italic untuk details.

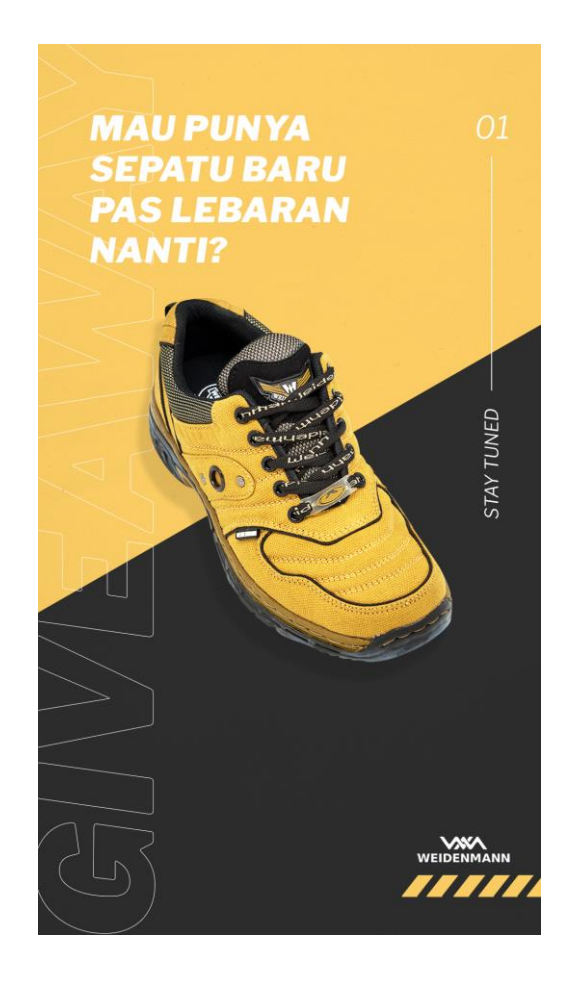

Gambar 3.14 Desain Instagram *story Giveaway* Weidenmann 1

Pada *layout* tersebut, penulis menempatkan foto sepatu gunung Weidenmann di tengah sebagai pusat perhatian agar orang yang melihatnya tertuju pada sepatu tersebut. Selain itu, penggunaan *font* pada tulisan "Mau punya sepatu pas lebaran nanti?" dipertegas dengan menggunakan *libre franklin bold* dan mempunyai ukuran yang besar dibanding teks lainnya pada *layout* tersebut. Hal ini bertujuan agar orang yang melihat tidak hanya tertuju pada foto produk namun juga mengerti pesan yang ingin disampaikan. Pada bagian kanan ada unsur detail pemanis seperti angka "01" dan "stay tuned" serta tulisan "*giveaway*" yang besar menggunakan *stroke* tipis di background. Hal-hal tersebut digunakan untuk melengkapi komposisi serta memperbagus *visual* tersebut.

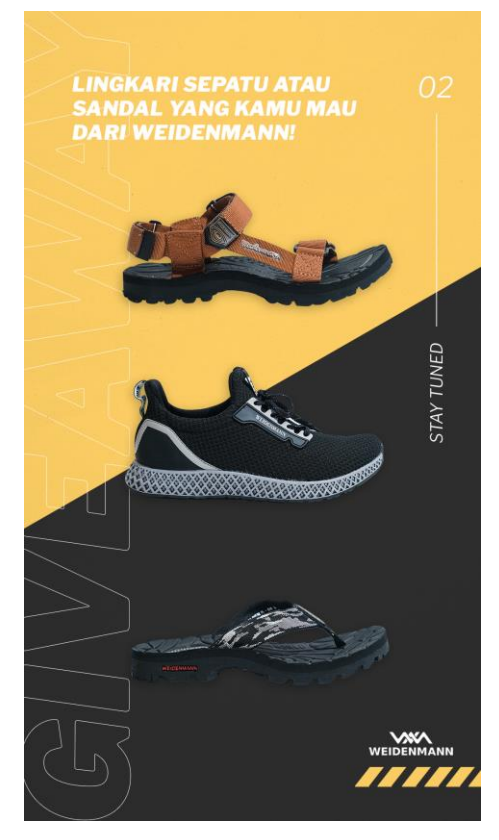

Gambar 3.15 Desain Instagram *story Giveaway* Weidenmann 2

Pada *slide* kedua, penulis masih menggunakan warna dan *layout* design sama seperti sebelumnya. Hal ini bertujuan untuk mempunyai unsur keseragaman masih mempunyai hubungan dengan *slide* sebelumnya. Hal yang membedakan adalah dari segi *copywriting* dan ada 3 foto produk weidenmann dengan ukuran seragam yang ditata ditengah.

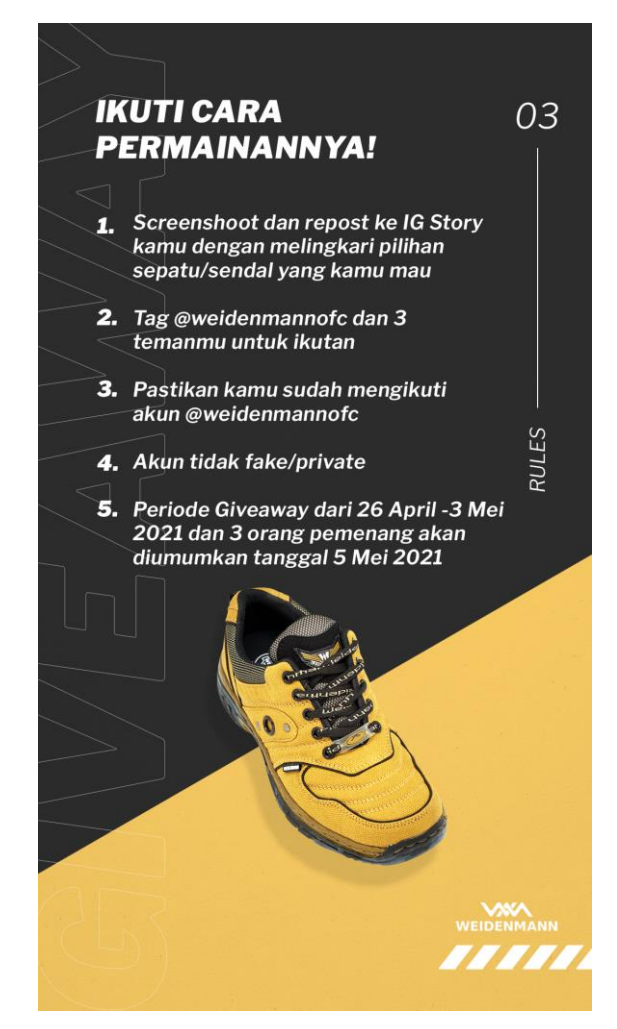

Gambar 3.16 Desain Instagram *story Giveaway* Weidenmann 3

Ada sedikit perbedaan pada *slide* terakhir, dimana *layout* warna hitam dan kuning pada background ditukar. Hal ini dikarenakan konten mengenai cara mengikuti *giveaway* berwarna putih yang diharuskan untuk mempunyai kontras tertinggi, agar orang yang melihat *story* ini dapat membaca dengan jelas.

#### **3.3.1.3. Perancangan** *Motion graphic* **untuk Feeds Akun Instagram Gulare**

Penulis mendapat *brief* dari graphic designer dan creative director tentang pembuatan *motion graphic* sederhana untuk feeds Instagram akun Gulare. Konsep *video* singkat *motion graphic*nya adalah seperti mengetik *search* bar di Google dan hasilnya adalah playlist *video* resep-resep gulare di Youtube. *Copywriting* sudah disediakan sehingga penulis cukup merangkai konten yang sudah dibuat menjadi *motion graphic* singkat.

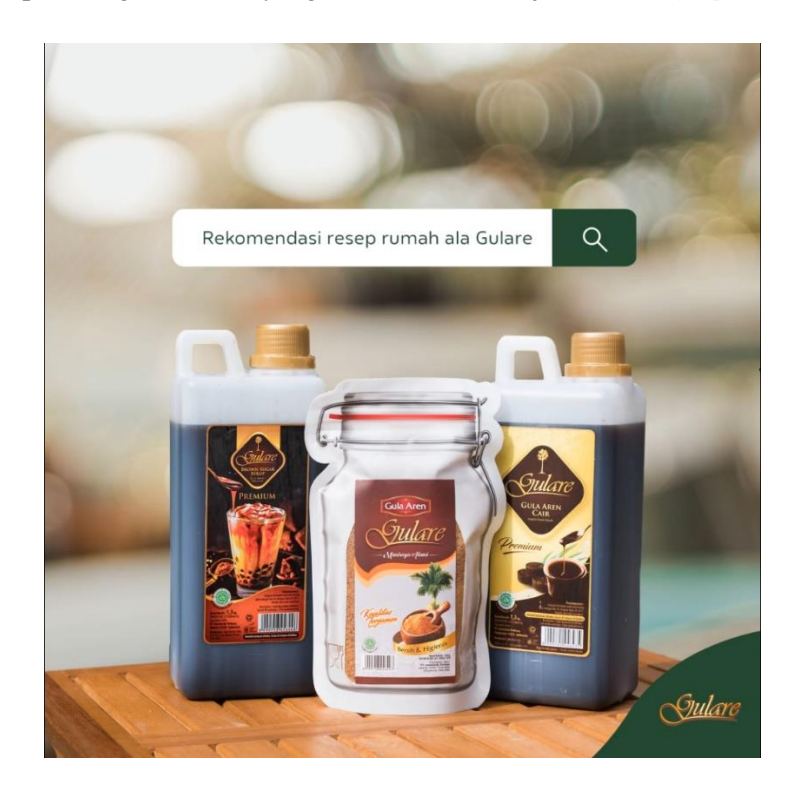

Gambar 3.17 Pembuatan *motion graphic* untuk Instagram feeds Gulare 1 Penulis merancang *motion graphic* singkat ini menggunakan Adobe After Effect. Pada bagian pertama dari *video*nya, penulis ingin merekayasa ulang motion ketika seseorang ingin menelusuri sesuatu di *search* bar Google. Secara *visual*, penulis menambahkan produk gulare sebagai objek fokus utama dengan background bokeh, diiringi dengan elemen *search* bar diatasnya. Warna yang digunakan adalah warna hijau yang sudah ditetapkan sesuai art direction yang telah disepakati. Penulis mengetik "Rekomendasi resep rumah ala gulare" dan menganimasikannya seperti kegiatan mengetik menggunakan teknik *frame* by *frame*. Penulis juga menambahkan sound design efek suara mengetik untuk membuat *video* tersebut lebih menarik.

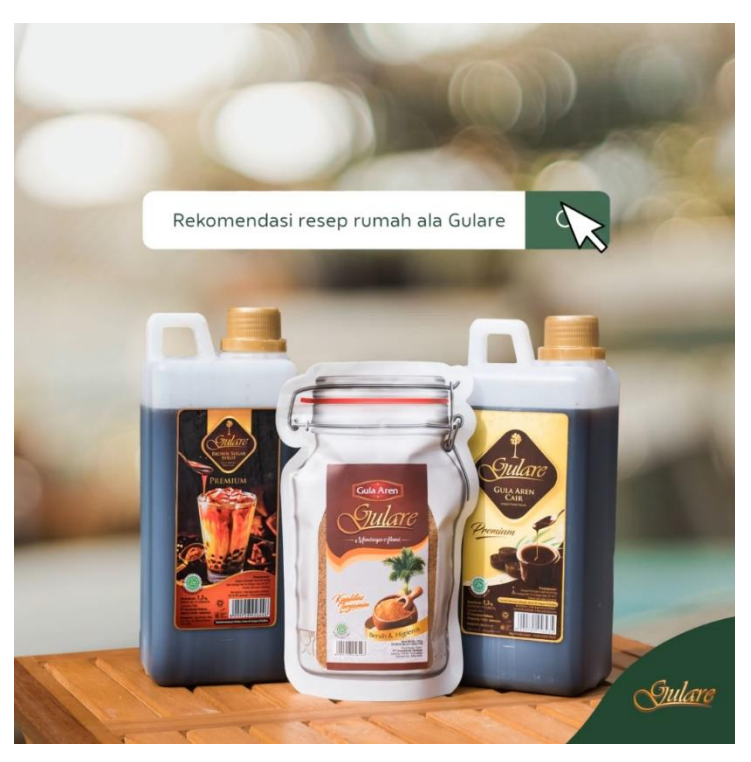

Gambar 3.18 Pembuatan *motion graphic* untuk Instagram feeds Gulare 2 Pada bagian ini, penulis menambahkan elemen *cursor* untuk menganimasikan kegiatan meng-klik *search button*. Penulis juga menambahkan sound *design* efek suara klik untuk merekayasa ulang kegiatan ketika seseorang meng-klik *search button* di *search* bar Google.

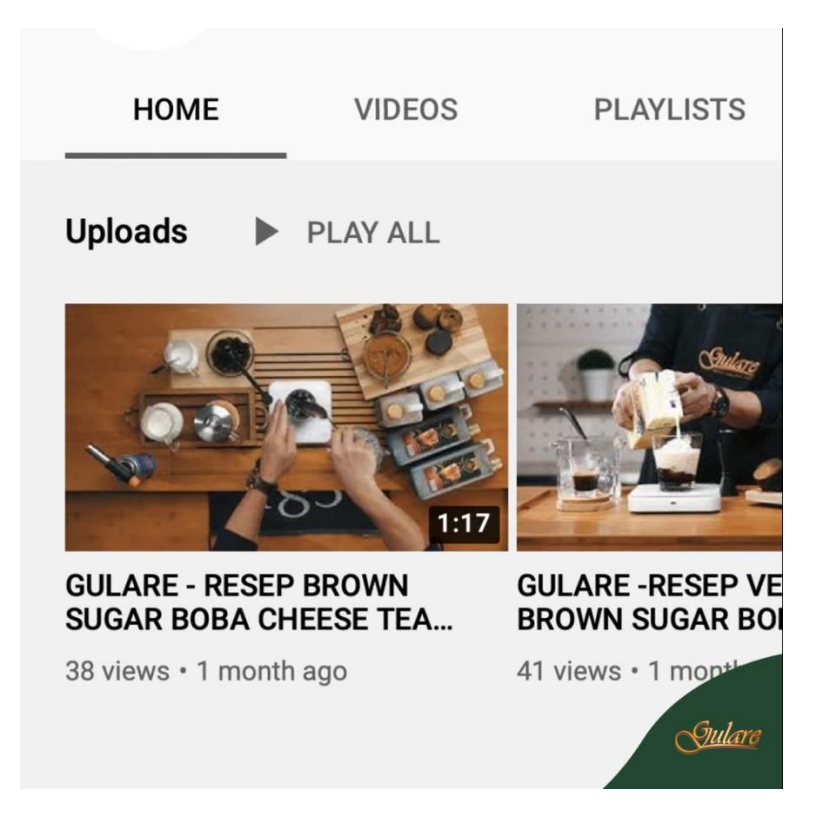

Gambar 3.19 Pembuatan *motion graphic* untuk Instagram feeds Gulare 3 Pada bagian terakhir dari *video* singkat tersebut merupakan animasi sederhana yang menerapkan teknik panning dari kiri ke kanan. Panning dilakukan terhadap playlist youtube dari kanal youtube Gulare, bertuju untuk memperlihatkan kompilasi *video* pembuatan variasi minuman racikan khas Gulare.

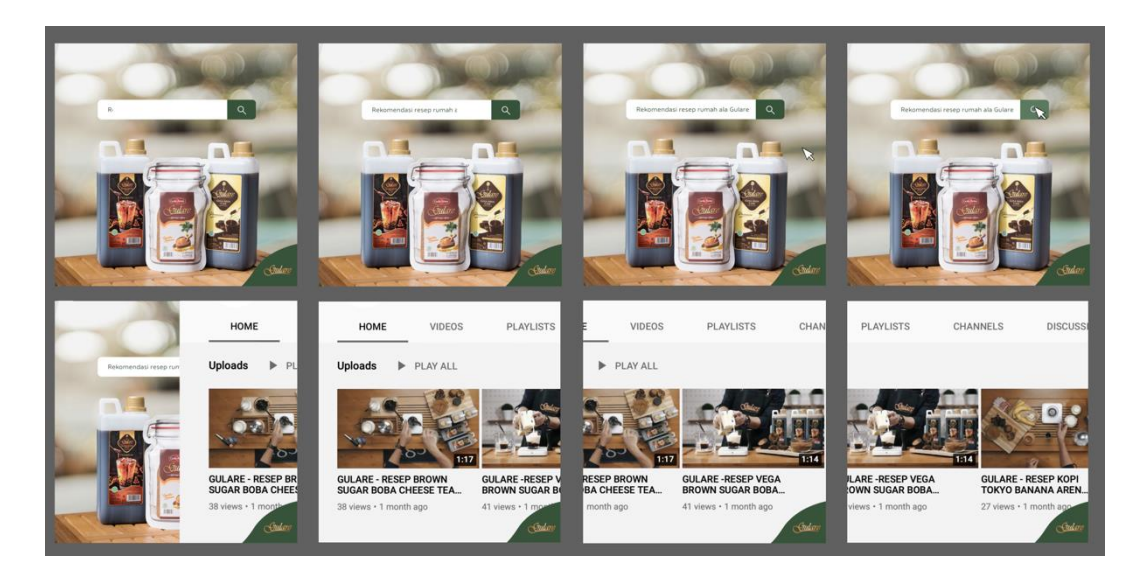

Gambar 3.20 *Storyboard Video* Singkat untuk Instagram Gulare

Jika dikompilasikan dalam sebuah *storyboard*, maka akan terlihat keseleruhan *video* singkat tersebut. Urutannya adalah dari kiri atas ke kanan, kemudian kiri bawah ke kanan bawah, seperti urutan membaca pada umumnya.

## **3.3.2. Kendala yang Ditemukan**

Selama praktik kerja magang, penulis mengalami kendala-kendala sebagai berikut:

- 1. Komputer penulis tidak bisa mengatasi program desain lebih dari satu. Seperti contohnya, jika Adobe Photoshop dan Adobe Illustrator dibuka secara bersamaan, akan terjadi lag yang cukup parah. Hal tersebut sangat menghambat kecepatan pekerjaan yang dilakukan oleh penulis.
- 2. Jarak antara domisili penulis dengan kantor Narrativ Agency sangat jauh. Domisili penulis berada di Gading Serpong, sedangkan Narrativ Agency berada di Kebon Jeruk. Ongkos pulang dan pergi sangat mahal, bisa mencapai Rp 200.000 dengan menggunakan grabcar. Sebenarnya, penulis bisa menggunakan transportasi umum, tapi karena kondisi pandemi seperti ini yang semakin parah, penulis tidak mau mengambil resiko.

## **3.3.3. Solusi Atas Kendala yang Ditemukan**

Dari kendala yang sudah dipaparkan diatas, penulis juga sudah memberikan solusisolusinya. Solusi-solusi yang dilakukan adalah:

- 1. Penulis menyicil pekerjaan dari jauh-jauh hari agar pekerjaan tidak menumpuk, sehingga tidak harus membuka 2 program secara bersamaan.
- 2. Pada akhirnya penulis melakukan WFO pada tanggal 17 Mei 2021 dengan merelakan mengeluarkan ongkos biaya pulang pergi sekitar Rp 200.000.